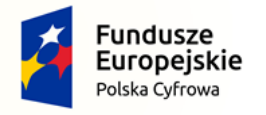

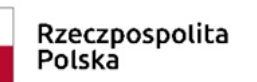

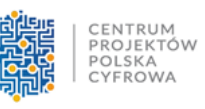

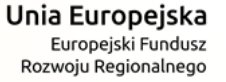

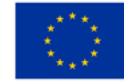

# **Instrukcja dotycząca rozliczenia**  wniosku w konkursie "miniPAKT – **gminne pracownie komputerowe"**

Należy pobrać formularz wniosku w formie pliku .xlsx. Formularz dostępny jest na stronie internetowej konkursu: [miniPAKT.](https://www.gov.pl/web/cppc/miniPAKT)

Formularz należy wypełnić zgodnie z poniższą instrukcją. W celu poprawności wypełnienia wniosku nie należy zmieniać układu komórek.

Prosimy o wypełnienie wyłącznie pól oznaczonych kolorem białym.

Po uzupełnieniu wniosku wraz z załącznikami należy zapisać plik w formacie PDF oraz po podpisaniu wniosku przez osoby upoważnione do reprezentacji przekazać, wraz z załącznikami na skrzynkę ePUAP Operatora Projektu wraz z wymaganymi załącznikami.

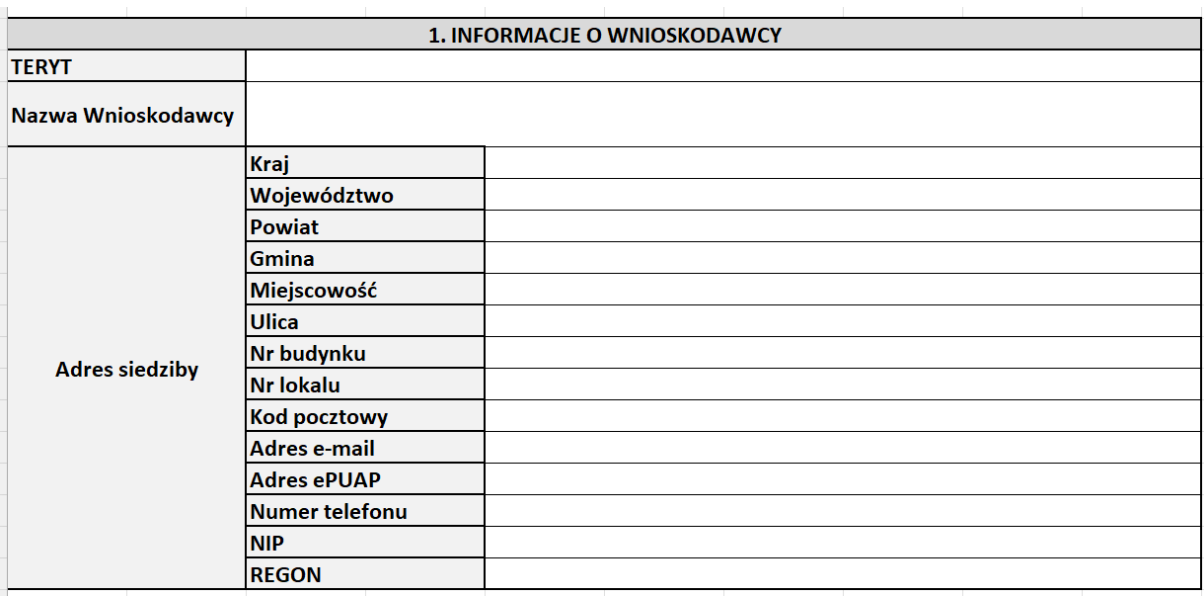

## **1. Uzupełnienie formularza wniosku rozliczającego**

Należy uzupełnić dane teleadresowe JST zgodnie ze wskazaniami pól w tabeli.

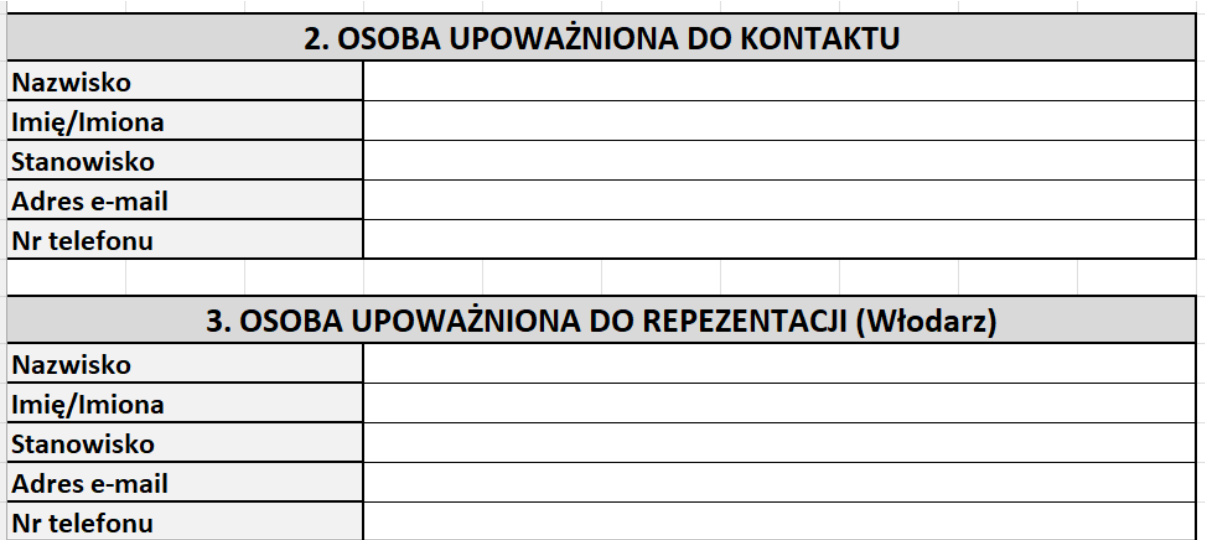

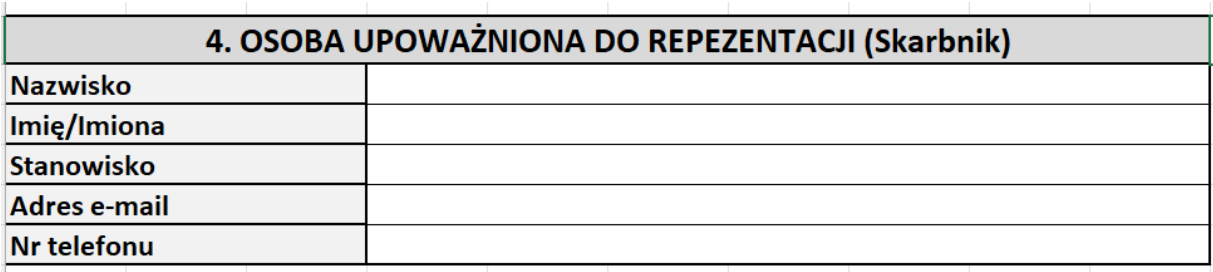

Należy wprowadzić dane osób:

- Upoważnionej do kontaktu
- Osób upoważnionych do reprezentacji JST (Włodarza oraz Skarbnika)

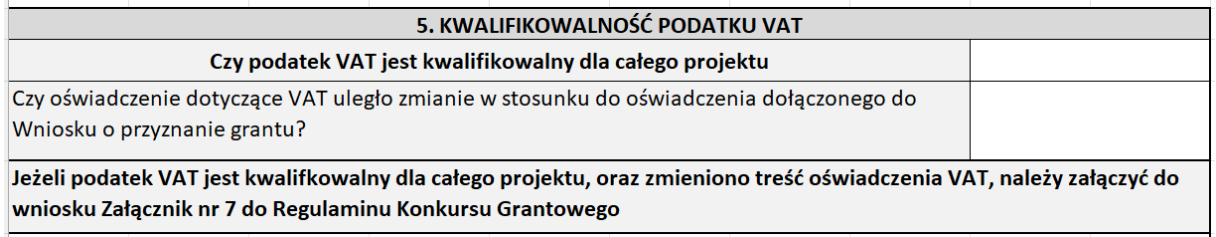

Należy wybrać odpowiednią odpowiedź (TAK/NIE)

**Uwaga! Jeżeli podatek VAT jest kwalifikowany dla całego projektu oraz zmieniono treść oświadczenia VAT należy załączyć ponownie do wniosku Załącznik nr 7 do Regulaminu Konkursu Grantowego**

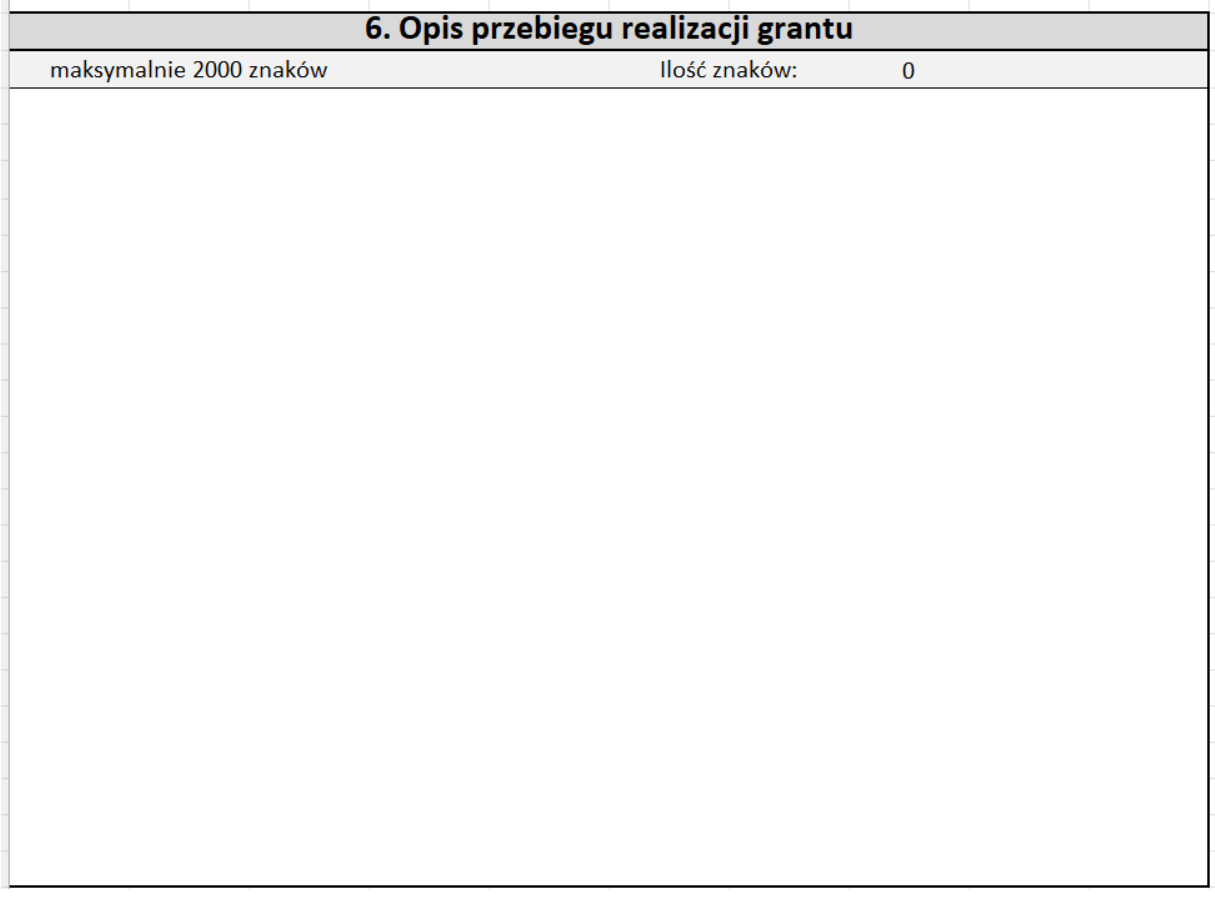

Należy opisać przebieg realizacji Grantu. Maksymalna ilość znaków: 2000.

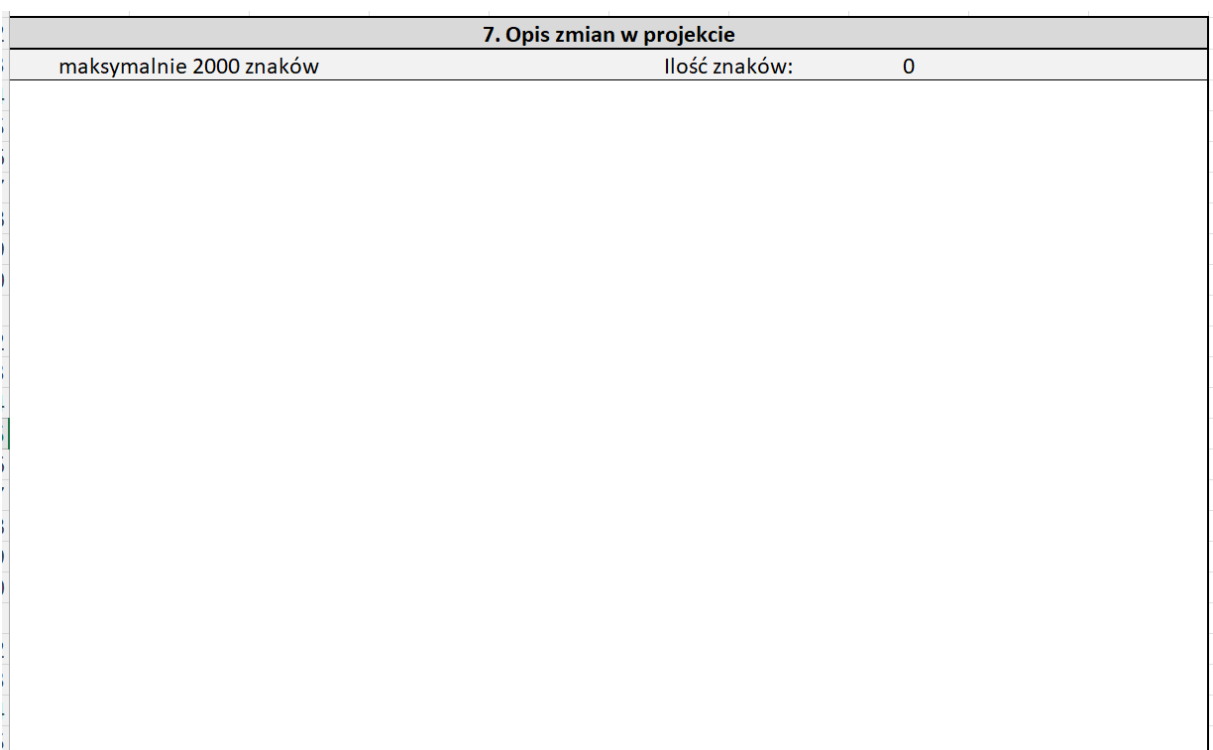

Jeżeli nastąpiły zmiany w projekcie, należy je krótko opisać, wraz z ich uzasadnieniem. Maksymalna ilość znaków: 2000

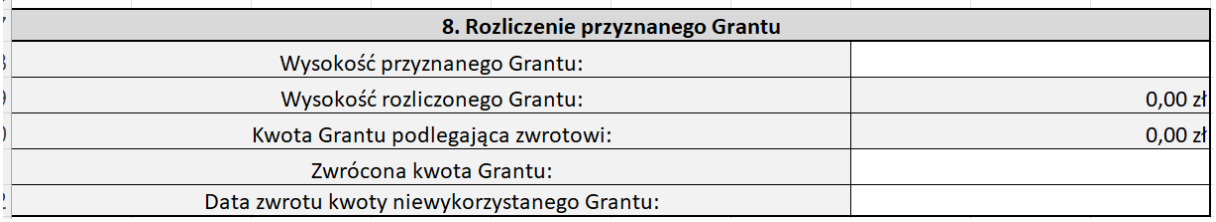

Należy uzupełnić białe pola:

- Wysokość przyznanego grantu zgodnie z wnioskiem o dofinansowanie;
- kwota zwróconego grantu kwota zwrócona na konto Operatora;
- data zwrotu kwoty niewykorzystanego grantu data przekazania środków na konto Operatora.

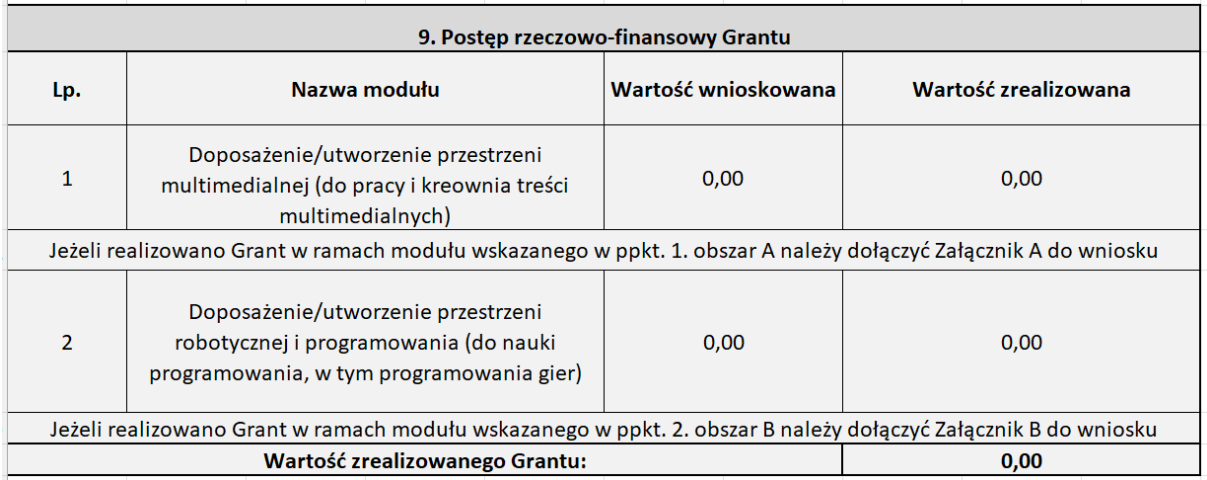

Pola uzupełniane automatycznie, na podstawie danych uzupełnianych w innych miejscach wniosku. Nie należy ich modyfikować.

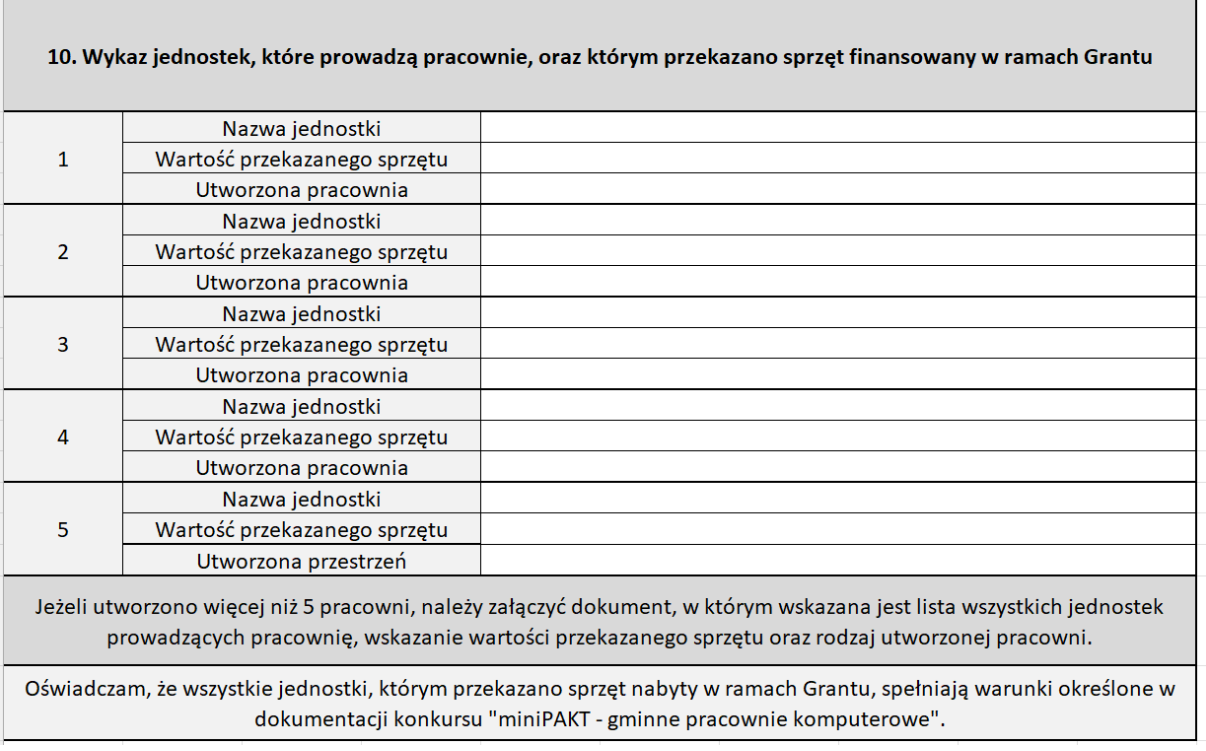

Należy wprowadzić nazwę jednostki, która prowadzi pracownię, wartość przekazanego sprzętu, oraz wybrać rodzaj utworzonej pracowni.

**Uwaga! Jeżeli utworzono więcej niż 5 pracowni należy dodać załącznik, w którym wyszczególnione są wszystkie jednostki prowadzące pracownie, rodzaj utworzonej pracowni, wraz z wartością przekazanego sprzętu.**

Oświadczam, że całość dokumentacji finansowej dotyczącej realizowanego Grantu, w tym: faktury VAT (lub równoważne dokumenty), opisy dokumentów finansowych, potwierdzenia zapłaty, protokoły odbioru, pełne wyciągi bankowe) znajduję sie w folderze skompresowanym (np. ZIP, RAR, 7z), który stanowi załącznik do wniosku

Nazwa pliku

Należy podać nazwę pliku, w którym będzie załączona całość dokumentacji finansowej, tzn. faktury VAT, lub inne równoważne dowody księgowe, opisy FV, protokoły odbioru od dostawców, potwierdzenia zapłaty, wyciągi bankowe, dokumenty potwierdzające przekazanie sprzętu do jednostek podległych.

Uwaga! Całość wskazanej dokumentacji należy załączyć w folderze skompresowanym (np. ZIP, RAR, 7z).

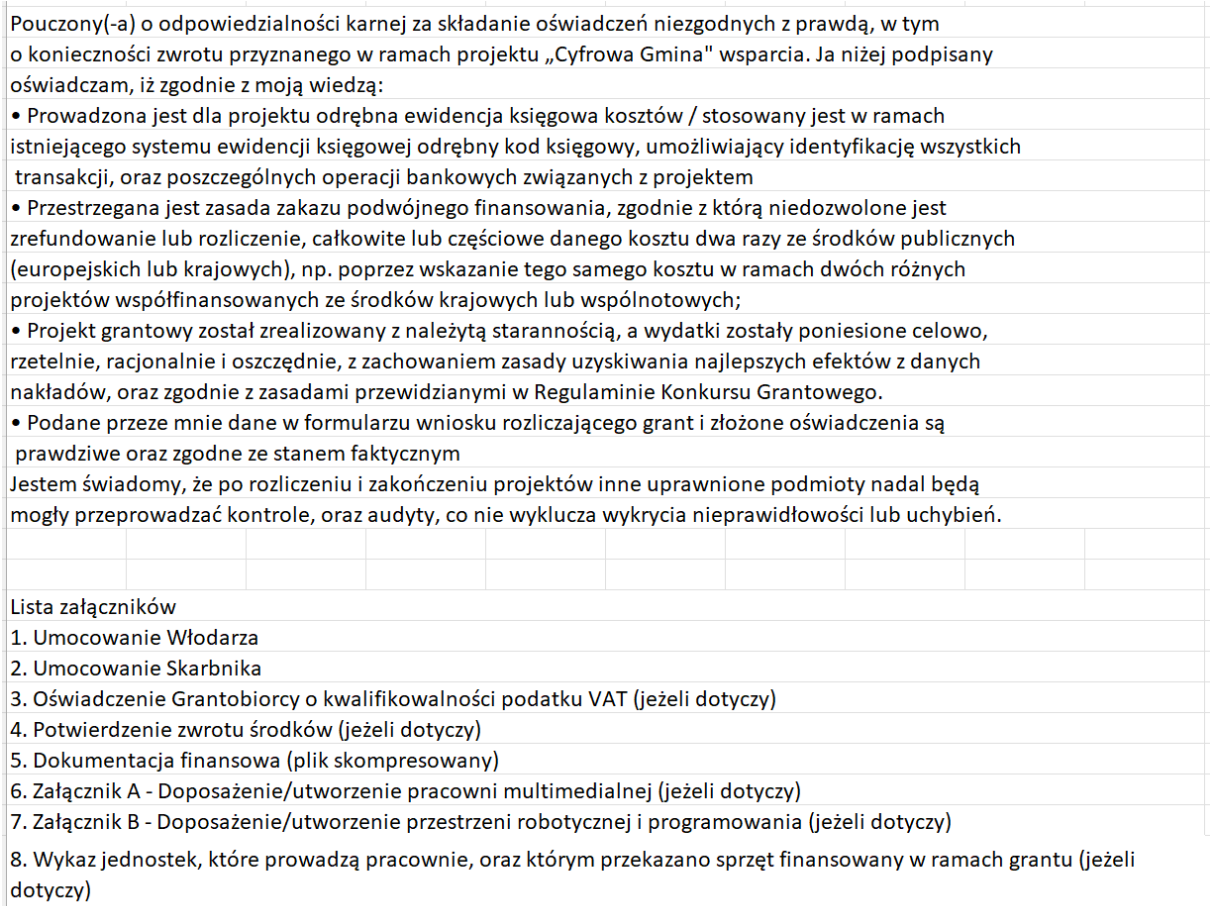

Należy zapoznać się z oświadczeniami, oraz zakresem wymaganych załączników, które należy

przekazać wraz z wnioskiem rozliczającym.

## Załącznik A - Doposażenie/Utworzenie przestrzeni multimedialnej

do wniosku rozliczającego grant w konkursie miniPAKT - gminne pracownie komputerowe

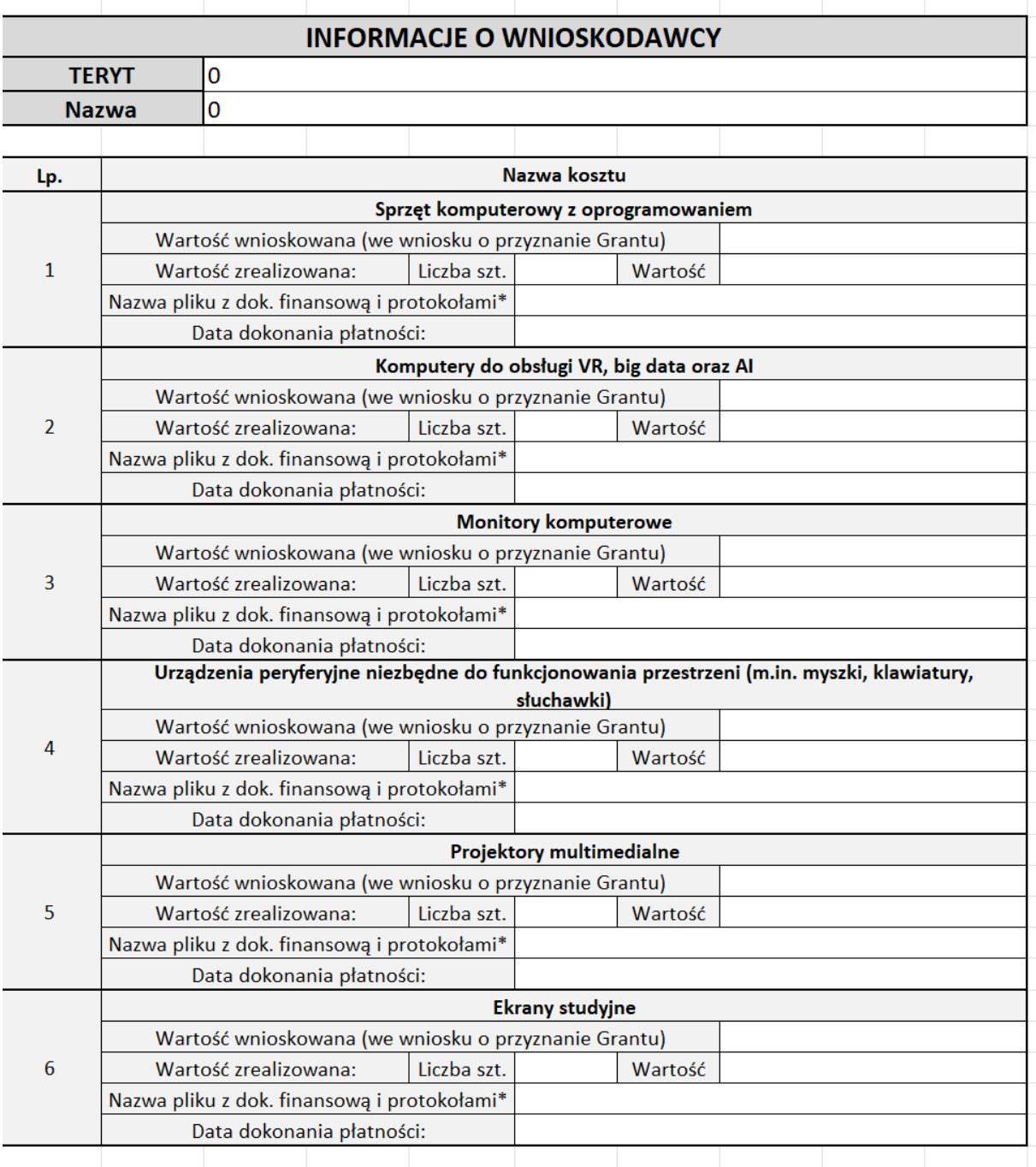

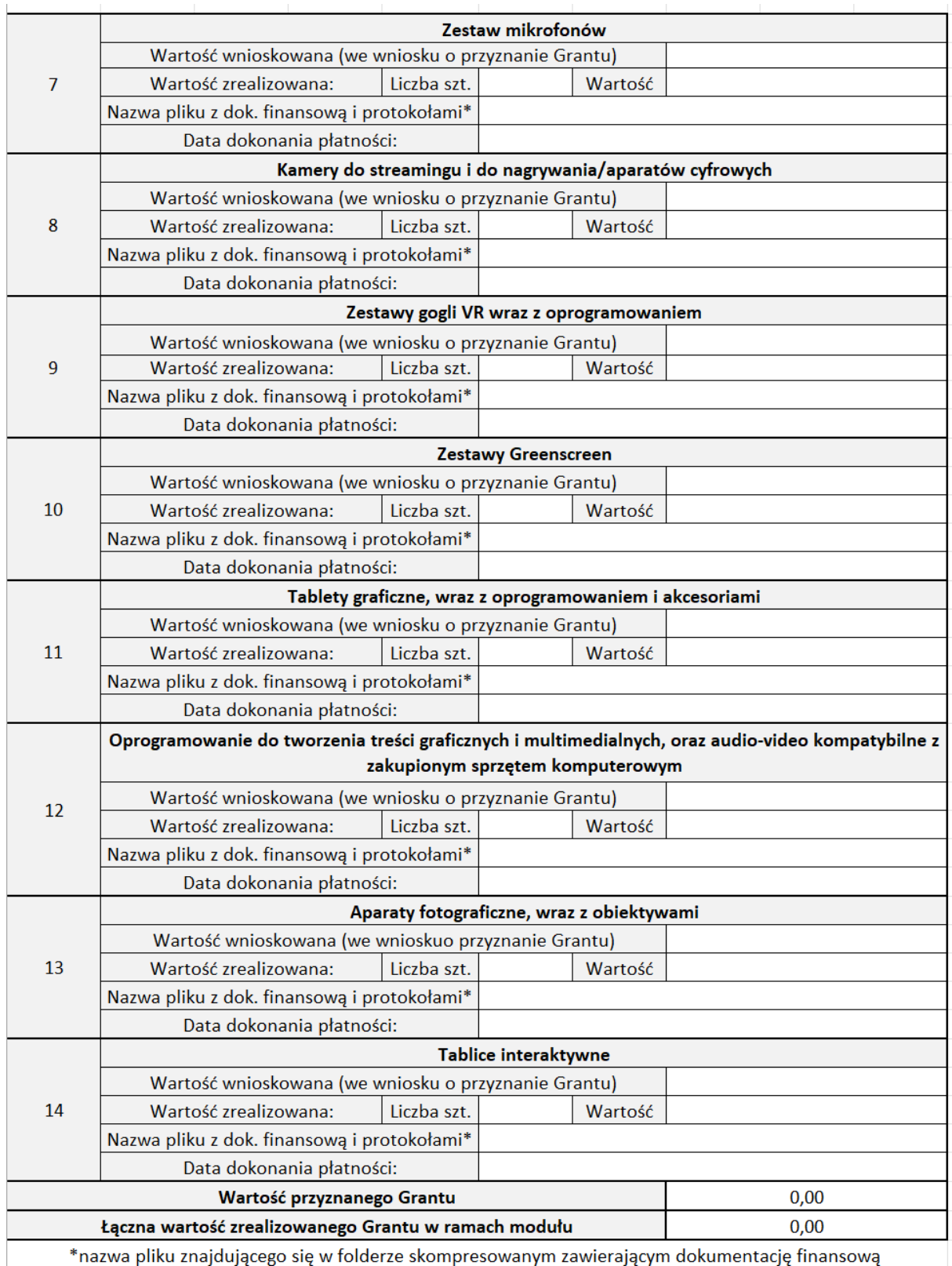

\*nazwa pliku znajdującego się w folderze skompresowanym zawierającym dokumentację finansową

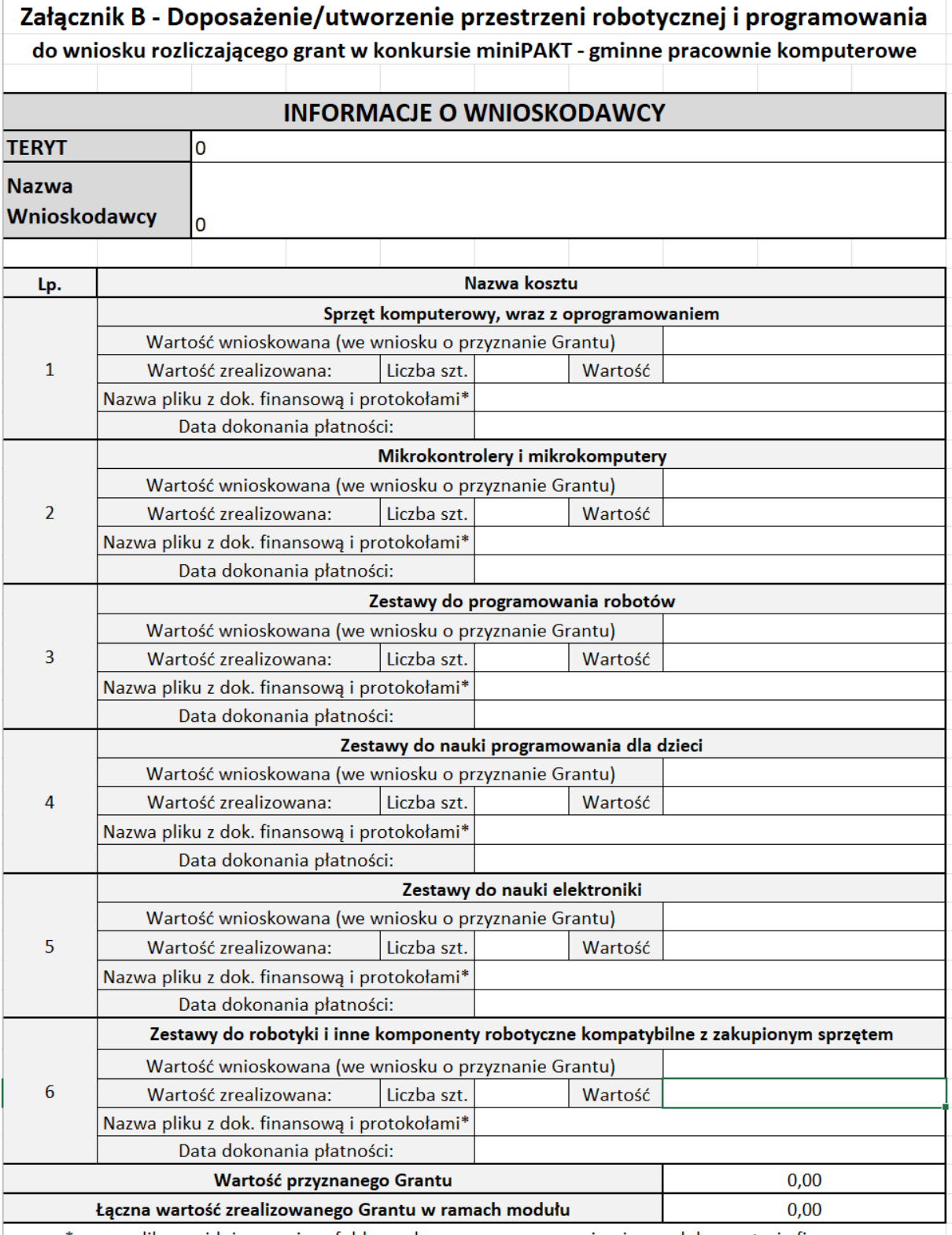

\*nazwa pliku znajdującego się w folderze skompresowanym zawierającym dokumentację finansową

Należy wprowadzić dane zgodnie z opisem pól dla każdego wnioskowanego i zrealizowanego obszaru oraz kosztu:

- wartość wnioskowana wartość wskazana we wniosku o przyznanie grantu;
- wartość zrealizowana: ilość nabytego sprzętu, oraz wartość nabytego sprzętu;
- nazwa pliku z dok. finansową i protokołami nazwa pliku, który został umieszczony w folderze skompresowanym, stanowiącym załącznik do wniosku rozliczającego;
- data dokonania płatności data zapłaty za sprzęt nabyty w ramach grantu.

## **2. Zapisanie wniosku w formie pliku PDF**

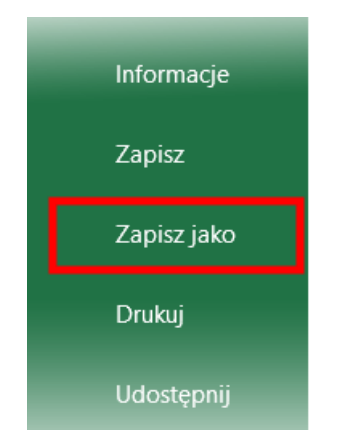

Po kompletnym wypełnieniu wniosku rozliczającego grant, należy go przekonwertować na plik w formacie pdf. Aby to zrobić, należy wybrać na pasku zadań opcję "plik".

Następnie w menu po lewej stronie należy wybrać opcję "zapisz jako".

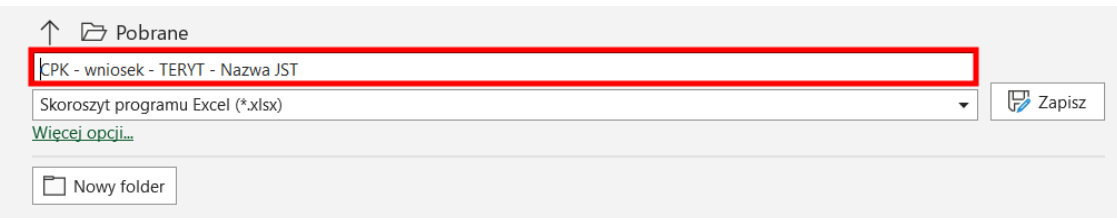

W kolejnym kroku mamy możliwość nadać nazwę pliku. **Tutaj proszę pamiętać o wytycznych dotyczących nazwy pliku (miniPAKT GPK - wniosek rozliczający - TERYT - Nazwa JST). Jest to bardzo ważne, aby prawidłowo nazwać plik, gdyż nieprawidłowe nazwanie pliku utrudni jego identyfikację.**

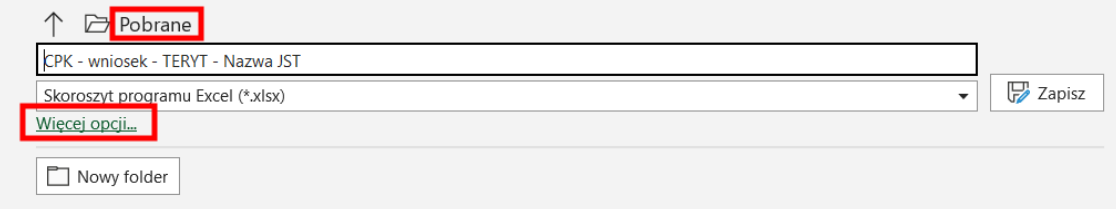

Po nadaniu odpowiedniej nazwy pliku, wybieramy lokalizację w jakiej ma zostać zapisany. Możemy tutaj skorzystać z obydwu opcji umożliwiających taki wybór**.**

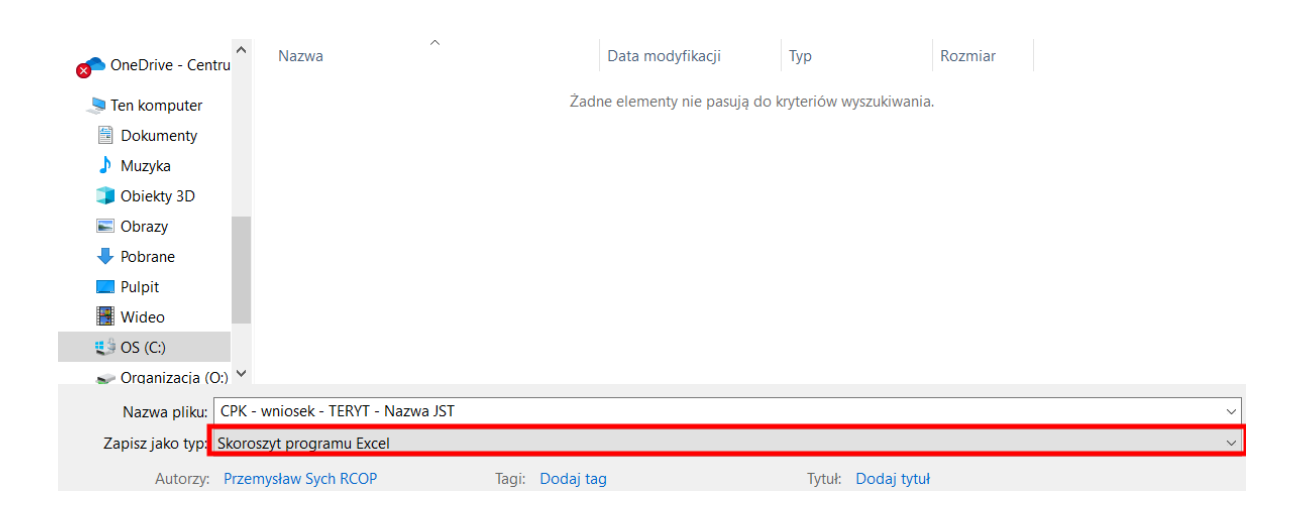

Po wybraniu lokalizacji pliku, przystępujemy do jego konwersji. Aby to zrobić, klikamy w listę rozwijalną.

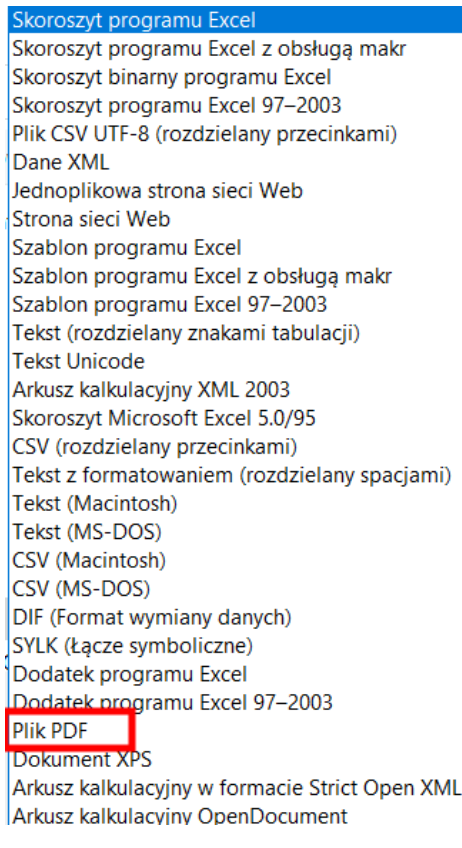

### Z listy wybieramy opcję PDF

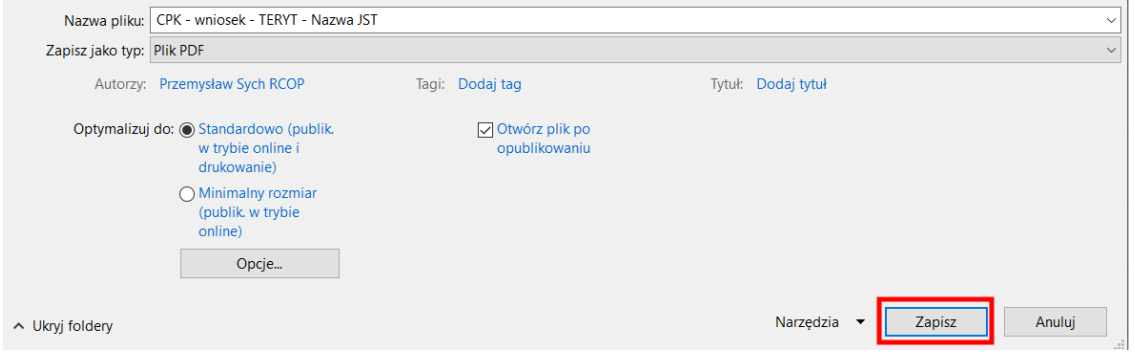

Po wybraniu odpowiedniego formatu, klikamy "zapisz".

Wniosek, wraz z dokumentami powołania Włodarza i Skarbnika należy podpisać przez obie wymienione osoby, podpisami kwalifikowanymi elektronicznymi.

Wniosek wraz z załącznikami należy przesłać na skrzynkę ePUAP Operatora Projektu:

**/PolitLodz/SkrytkaESP** do **15.12.2023 r.**

Prosimy o przesyłanie wniosku z tytułem w formie: **miniPAKT GPK – wniosek rozliczający –**

**TERYT - nazwa JST**.

#### **Kontakt z Operatorem konkursu:**

Infolinia: + 48 42 631 21 05 (czynna od poniedziałku do piątku od 8:00 do 15:00).

e-mail: gpk@cppc.gov.pl